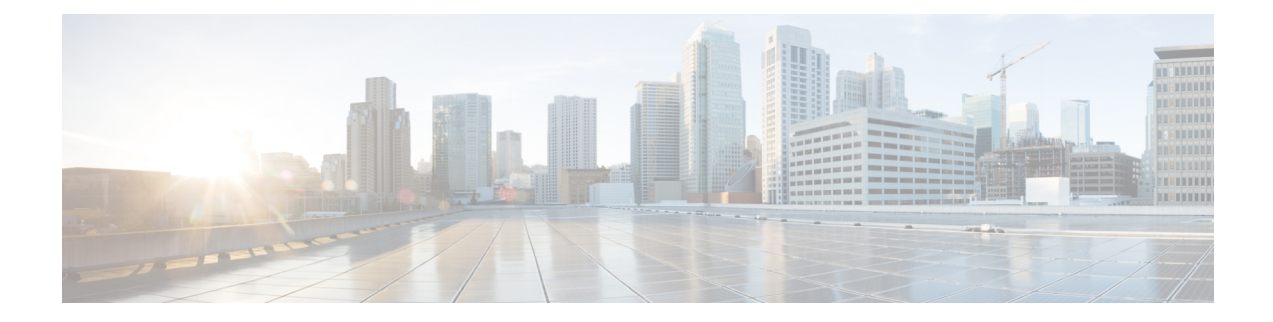

# **Install Cisco WAE**

This section contains the following topics:

- [Install](#page-0-0) Cisco WAE, on page 1
- Install WAE [License,](#page-1-0) on page 2
- Start and Stop Cisco [WAE,](#page-1-1) on page 2
- Update Packages or [Templates,](#page-2-0) on page 3
- [Troubleshoot](#page-2-1) a Cisco WAE Installation, on page 3

# <span id="page-0-0"></span>**Install Cisco WAE**

#### **Before you begin**

- Confirm that you have met all requirements described in Cisco WAE Server [Requirements.](b_Cisco_WAE_Installation_Guide_71_chapter2.pdf#nameddest=unique_8)
- If one does not yet exist, create a UNIX user (assigned to a group). You must be this UNIX user to run installation.
- **Step 1** Navigate to and download the Cisco WAE package from the Cisco [Download](https://software.cisco.com/download/navigator.html) Software site.
- **Step 2** Log in to the server, copy the Cisco WAE package (*<wae\_linux-xxxxx\_bin>*) or  $\langle$ *vae-darwin-xxxx.bin>*) to a local directory, and start a bash shell.
- **Step 3** Install the Cisco WAE package.

```
# chmod 755 <wae_linux-xxxxx_bin> ; ./<wae_linux-xxxxx_bin>
 <wae_installation_directory>
```
The installation program creates a bash script file named waerc that sets the environment variables.

**Step 4** Source this file to get the settings.

**# source** *<wae\_installation\_directory>***/waerc**

**Note** If, later, you get a "wae: command not found" error, reenter the command to source the settings.

**Step 5** Create a run-time directory.

**# wae-setup** *<wae\_run\_time\_directory>*

**Step 6** (Optional) Edit the ~/.bash\_profile to source waerc settings automatically at login.

**# echo "source ~/***<wae\_installation\_directory>***/waerc" >> ~/.bash\_profile**

```
Step 7 Run WAE.
```
**# cd** *<wae\_run\_time\_directory>* **# wae**

#### **Example**

For example:

```
# bash wae-linux-v7.0a3-2153-ga539952.bin wae_install
# source wae_install/waerc
# wae-setup wae_run
# echo "source ~/wae install/waerc" >> ~/.bash profile
# cd wae_run
# wae
```
#### **What to do next**

Start and log in to Cisco WAE. For more information, see Next [Steps](b_Cisco_WAE_Installation_Guide_71_chapter7.pdf#nameddest=unique_19).

## <span id="page-1-0"></span>**Install WAE License**

A license determines which WAE features are available for use. To obtain a license, contact your Cisco account representative.

Advanced OPM simulation, optimization, and predictive analysis functionality require a license. To install the license, complete the following steps:

**Step 1** Run the license install tool, passing it the name of the license file (.lic extension). By default, the tool merges the features that are granted by the new license with those features in an existing license.

```
license_install -file <path>/<license_name>.lic
```
<span id="page-1-1"></span>**Step 2** When prompted, enter the number that is associated with the directory in which you want to install the license.

# **Start and Stop Cisco WAE**

From the WAE run-time directory, enter the relevant WAE CLI command to start or stop Cisco WAE services:

- **wae --start**—Starts or restarts WAE services.
- **wae --stop**—Stops WAE services.

### <span id="page-2-0"></span>**Update Packages or Templates**

If any packages or templates are updated or added in the *<wae\_run\_time\_directory>*/packages directory, you must do one of the following:

• Restart Cisco WAE by running a package reload command.

# wae --with-package-reload

• Request a package reload using the WAE CLI.

```
# request packages reload
```
For example, you must perform a package reload when configuring an LSP collection using device models (when network element drivers [NEDs] are added) or configuring multilayer collection (when optical plug-in templates are renamed). For information about these collections, see the "Advanced Network Collection" and "Multilayer Collection" chapters in the *Cisco WAE User Guide*.

### <span id="page-2-1"></span>**Troubleshoot a Cisco WAE Installation**

To check the status of Cisco WAE, enter wae --status.

Cisco WAE comes with standard logging features in the YANG run time. Cisco WAE logs to multiple log files in the *<wae-run-time>*/logs directory.

The most useful log is *<wae-run-time>*/logs/ncs-java-vm.log. Most Cisco WAE packages log to this file. Some Cisco WAE packages also log to

```
<wae-run-time>/logs/ncs-python-vm-<package-name>.log. The following example shows
Python-VM based logs:
```

```
[wae@wae logs]$ pwd
/home/wae/wae-run/logs
[wae@host logs]$ ls -ltr ncs-python-vm*
-rw-rw-r-- 1 wae wae 0 Feb 26 07:50 ncs-python-vm-cisco-wae-opm-tte.log
-rw-rw-r-- 1 wae wae 0 Feb 26 07:50 ncs-python-vm-cisco-wae-get-plan.log
-rw-rw-r-- 1 wae wae 0 Feb 26 07:50 ncs-python-vm-cisco-wae-dmdmesh-creator-nimo.log
                      0 Feb 26 07:50 ncs-python-vm-cisco-wae-layout-nimo.log
-rw-rw-r-- 1 wae wae 0 Feb 26 07:50 ncs-python-vm-cisco-wae-opm-load-plan.log
-rw-rw-r-- 1 wae wae 0 Feb 26 07:50 ncs-python-vm-cisco-wae-dmddeduct-nimo.log
-rw-rw-r-- 1 wae wae 0 Feb 26 07:50 ncs-python-vm-cisco-wae-archive.log
-rw-rw-r-- 1 wae wae 2238 Feb 26 07:50 ncs-python-vm.log
-rw-rw-r-- 1 wae wae 270 Feb 26 08:20 ncs-python-vm-nso_wae_nodes_insert.log
```
By default, the log level is set to INFO. You can configure logging in the following ways:

- Define the log level of various logs in the run-time directory wae.conf file. For information about the wae.conf file, see the *Cisco WAE User Guide*.
- Use the WAE Expert Mode to set logging capabilities for some network interface modules (NIMOs). For example, you can set logging capabilities such as topology NIMOs and the lsp-snmp-nimo module. For information about the Expert Mode, see the *Cisco WAE User Guide*.

• Use the WAE CLI to define the log level for various NIMO components. To define the log level, enter the following command at the command line:

```
admin@wae% set java-vm java-logging logger <nimo-component> level <level-x>
```
Level types are level-info, level-debug, and level-all. The logs are saved to ncs-java-vm.log and can be used for troubleshooting.

The following table lists basic NIMO components.

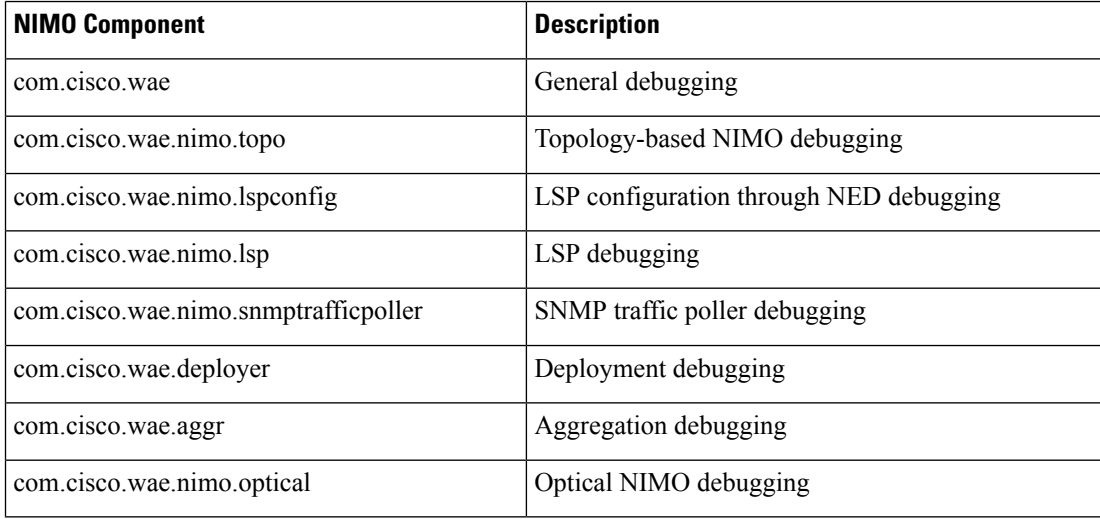